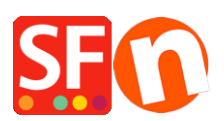

[Wissensdatenbank](https://shopfactory.deskpro.com/de/kb) > [Zahlungsmöglichkeiten](https://shopfactory.deskpro.com/de/kb/payment-settings) > [Einrichten von SagePay VSP \(ehemals Protx\)](https://shopfactory.deskpro.com/de/kb/articles/setting-up-sagepay-vsp-formerly-protx-payment-in-my-shop) [als Zahlungsmittel in meinem Shop](https://shopfactory.deskpro.com/de/kb/articles/setting-up-sagepay-vsp-formerly-protx-payment-in-my-shop)

## Einrichten von SagePay VSP (ehemals Protx) als Zahlungsmittel in meinem Shop

Elenor A. - 2021-12-08 - [Zahlungsmöglichkeiten](https://shopfactory.deskpro.com/de/kb/payment-settings)

SagePay VSP (ehemals Protx) ist ein Zahlungs-Gateway, das britischen Geschäftskunden zur Verfügung steht

Händlerkonto: Sie müssen Ihr eigenes Händlerkonto eröffnen

im Vereinigten Königreich http://www.sagepay.com/bolt ons.asp#merchant

Nach der Einrichtung erhalten Sie von SagePay Ihre Händlernummer und Ihre Unternehmensnummer. Gehen Sie zu **<https://www.opayo.co.uk/apply>** und melden Sie sich mit den oben genannten Daten an. Sie erhalten dann eine E-Mail "Test Account ready for Vendor" folgen Sie diesen Anweisungen, um SagePay VSP (früher Protx) einzurichten.

- Öffnen Sie Ihren Shop in ShopFactory

- Klicken Sie auf Zentral-> Angenommene Zahlungsarten

- Die Liste der Zahlungsanbieter wird angezeigt. Aktivieren Sie die gewünschte Zahlung, indem Sie die Option "SagePay VSP" anklicken.

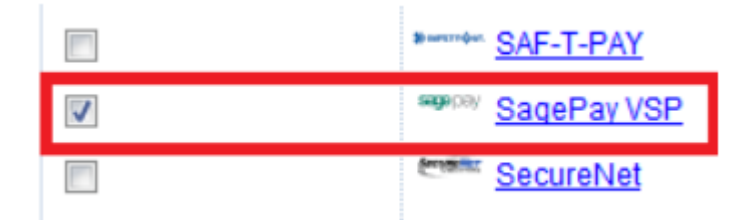

- Klicken Sie auf Weiter

- Geben Sie die Details Ihres SagePay VSP-Händlerkontos ein (d. h. Benutzername, unterstützte Währungen usw.)

Hinweis: Die Standard-SagePay-Integration verwendet V2.23. Wenn Ihr Händlerkonto die neueste Version V3.00 verwendet, müssen Sie im Einrichtungsdialog das Kontrollkästchen V3.00 aktivieren, um sicherzustellen, dass es auf den richtigen Zahlungsverarbeitungsserver verweist. Bestehende Händler, die die neueste V3.00-API

verwenden möchten, wenden sich bitte zunächst an SagePay, damit Ihr Händlerkonto aktualisiert werden kann, d. h. Ihr "Verschlüsselungspasswort" muss möglicherweise geändert werden.

- Vergewissern Sie sich, dass Sie die Währung auswählen, die zu ShopFactory passt; einmal eingestellt, kann sie in Ihrem Total Care-Konto nicht mehr geändert werden.

- Markieren Sie die Kartentypen unter den von SagePay VSP unterstützten Zahlungsmethoden, die Sie in Ihrem Shop aktivieren möchten.

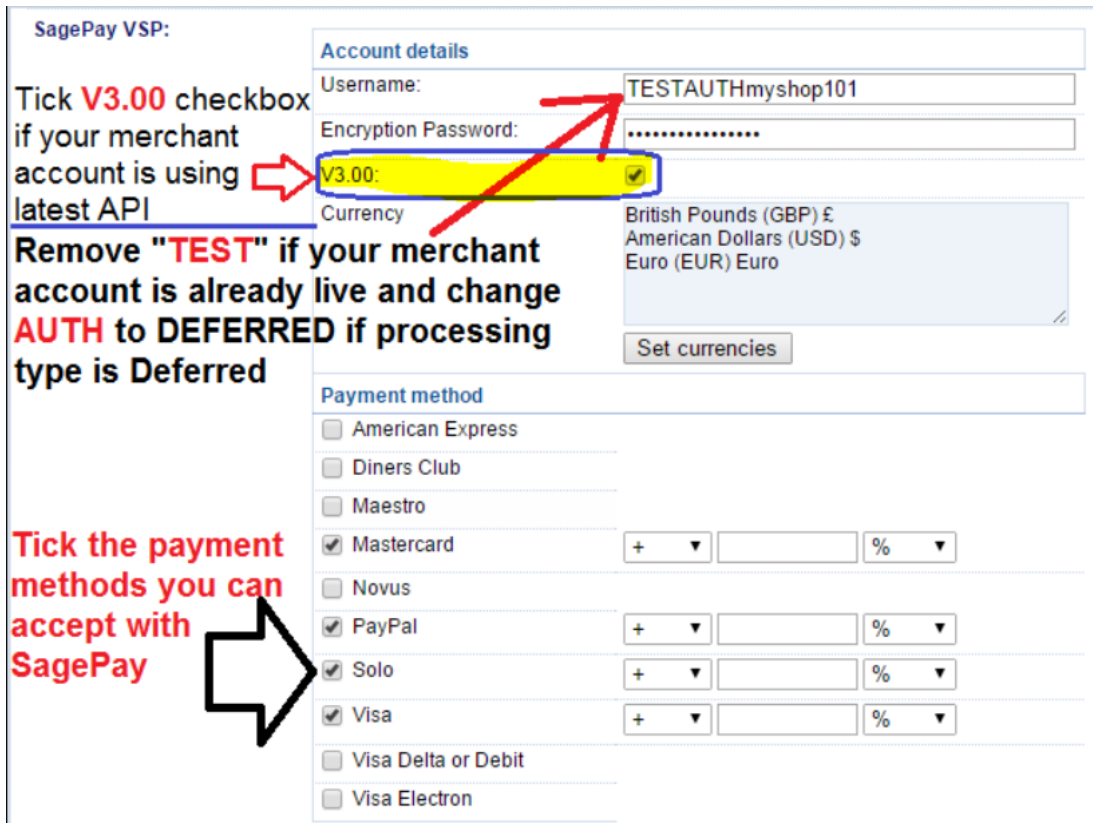

**HINWEIS:** Wenn Sie ein neues Konto haben, müssen Sie Testtransaktionen durchführen. Dazu geben Sie TEST vor Ihrem Benutzernamen ein. Wenn Sie bereit sind, benachrichtigen Sie SagePay, und wenn Ihr Konto auf "LIVE" gesetzt wird, müssen Sie TEST vor Ihrem Benutzernamen entfernen. Mit TEST gelangen Sie zur SagePay TEST-UMGEBUNG.

- Klicken Sie auf Weiter

(Hinweis: Sie können die angezeigten Zahlungsmethoden sortieren, indem Sie auf den Pfeil nach oben/unten drücken)

- Klicken Sie auf Fertigstellen

- Speichern Sie Ihren Shop und zeigen Sie ihn in der Vorschau an. Geben Sie eine Testbestellung auf.

- Veröffentlichen Sie Ihren Shop erneut, damit die Änderungen online hochgeladen werden.

Ihr Shop kann nun Online-Bestellungen annehmen.

## **Einrichten der Zahlungsart SagePay VSP (früher Protx): DEFERRED oder AUTHENTICATE Zahlung in meinem Shop**

## **SagePay (Protx) Zahlungsarten - Aufgeschobene Zahlung und Authentifizierung**

Ab dem 1. August 2007 wird die Zahlungsart Pre-Auth nicht mehr für SagePay (ehemals Protx) verfügbar sein. Weitere Informationen finden Sie unter http://www.sagepay.co.uk/.

Als Ersatz für Pre-Auth stehen den Händlern zwei alternative Zahlungsarten zur Verfügung:

Aufgeschobene Zahlung oder Authentifizierung und Autorisierung. Beide Systeme ermöglichen es Ihnen, eine Bestellung anzunehmen, aber die Zahlung erst dann entgegenzunehmen, wenn Sie bereit sind, die Ware zu versenden. Beide Systeme bieten erhebliche Vorteile gegenüber dem alten System. Diese Zahlungsoptionen werden im Folgenden näher erläutert.

Wenn Sie zum Zeitpunkt der Bestellung den genauen Wert der Transaktion kennen und in der Lage sind, diese Zahlung innerhalb von 6 Tagen nach der Bestellung zu begleichen, ist das System der aufgeschobenen Zahlung das beste für Sie.

Wenn Sie die Zahlung länger als 6 Tage aufschieben möchten oder wenn Sie den genauen Preis zum Zeitpunkt der Auftragserteilung nicht kennen, ist Authenticate and Authorize die beste Lösung.

In SF, um die Zahlung zu akzeptieren, geben Sie **"AUTHENTICATE"** ein.

verwenden Sie "AUTH" vor Ihrem SagePay (Protx) Benutzernamen.

Um in SF die Zahlungsart "DEFERRED" zu akzeptieren

- verwenden Sie "DEFERRED" vor Ihrem SagePay (Protx) Benutzernamen

Beenden Sie den Einrichtungsassistenten